# **Pruh**

Pruh zobrazuje hodnotu objektu prostredníctvom farebného stpca, ktorý sa vypa v závislosti na vekosti (hodnote) zobrazovaného objektu zava vpravo, resp. zdola nahor. Pre stpec je možné definova minimálny, maximálny limit a niekoko medzí (spolu maximálne 6), priom musí plati:

#### **Min < medza 1 < medza 2 < medza 3 < medza 4 < Max**

Každý dielik (úsek medzi dvoma susednými medzami) môže by kreslený inou farbou. Pruh navyše môže by lenený na dieliky s konštantnou vzájomnou vzdialenosou. Toto lenenie je nezávisle na definovaných medziach a slúži na zlepšenie itatenosti zobrazovaa.

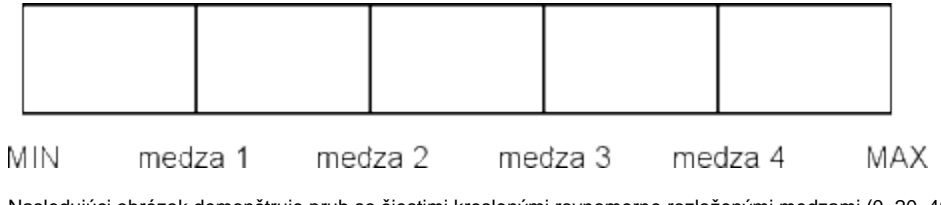

Nasledujúci obrázok demonštruje pruh so šiestimi kreslenými rovnomerne rozloženými medzami (0, 20, 40, 60, 80 a 100) a kresleným rámikom a lenením.

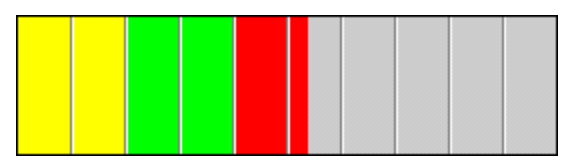

# **Vytvorenie pruhu**

- 1. V nástrojovej lište [Kreslenie](https://doc.ipesoft.com/pages/viewpage.action?pageId=1542150) kliknite na tlaidlo **Pruh** .
- 2. Umiestnite kurzor na pozíciu v schéme, kde bude roh pruhu a kliknite myšou.
- 3. Umiestnite kurzor na pozíciu v schéme, kde bude protiahlý roh pruhu a kliknite myšou.

Konfigurácia parametrov pruhu prebieha v [paletke Pripojenie objektu](https://doc.ipesoft.com/display/D2DOCV11SK/Paletka+Pripojenie+objektu) prostredníctvom nasledovných záložiek:

# **Zobrazenie**

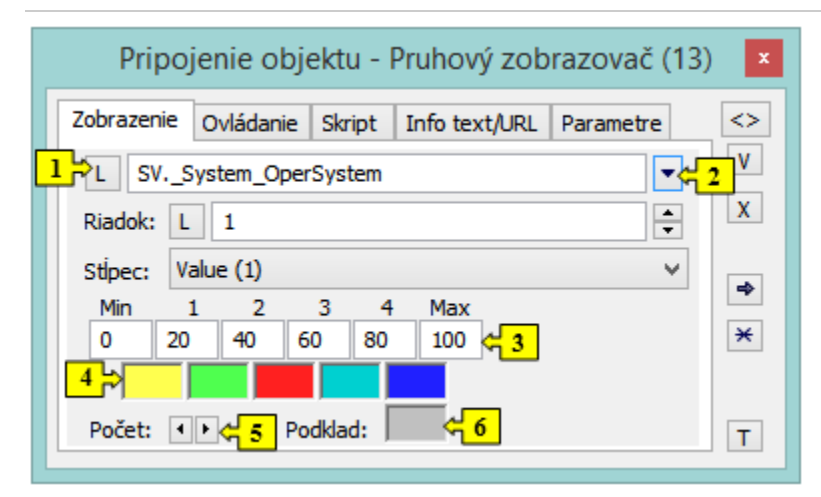

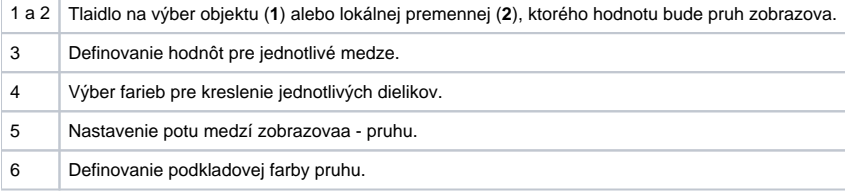

V prípade objektu typu [Štruktúrovaná premenná](https://doc.ipesoft.com/pages/viewpage.action?pageId=1540736), je potrebné uri, hodnota ktorej bunky sa má v zobrazovai zobrazova. Jednoznaná pozícia bunky v štruktúrovanej premennej je definovaná názvom stpca (parameter **Stpec**) a íslom riadku (parameter **Riadok**). Pre objekt typu [Pole hodnôt](https://doc.ipesoft.com/pages/viewpage.action?pageId=1541746) je potrebné uri, ktorý prvok poa má zobrazova zobrazova.

# **Ovládanie**

Parametre na záložke sú uvedené pri popise paletky **Pripojenie objektu** - záložka [Ovládanie](https://doc.ipesoft.com/display/D2DOCV11SK/Paletka+Pripojenie+objektu#PaletkaPripojenieobjektu-ovladanie).

# **Skript**

## Referenná premenná

Slúži na pomenovanie zobrazovaa pre použitie v skripte formou referennej premennej.

#### Metadáta

Priradenie aplikaných dát ([metadáta](https://doc.ipesoft.com/pages/viewpage.action?pageId=1542938)) grafickému objektu. Ak má objekt nejaké metadáta, zobrazí sa v tlaidle meno prvého záznamu metadát. Ak má viac záznamov bude za menom ",..." .

### Udalos

Výber [udalosti](https://doc.ipesoft.com/display/D2DOCV11SK/Udalosti) pre zobrazova. Zoznam obsahuje nasledovné udalosti:

- [OnClick](https://doc.ipesoft.com/display/D2DOCV11SK/OnClick)
- [OnMouseDown](https://doc.ipesoft.com/display/D2DOCV11SK/OnMouseDown)
- [OnMouseEnter](https://doc.ipesoft.com/display/D2DOCV11SK/OnMouseEnter)
- [OnMouseLeave](https://doc.ipesoft.com/display/D2DOCV11SK/OnMouseLeave)
- [OnUserInput](https://doc.ipesoft.com/display/D2DOCV11SK/OnUserInput)

Obsluha udalosti

Definovanie udalosti zvolenej v parametri **Udalos**.

## **Info text/URL**

#### Info text

Definovanie informaného textu, ktorý sa zobrazí formou bublinkovej nápovedy pri nastavení ukazovatea myši nad zobrazovaom po otvorení schémy v procese [D2000 HI](https://doc.ipesoft.com/display/D2DOCV11SK/D2000+HI+-+Human+Interface).

Možnos použi [Slovník](https://doc.ipesoft.com/pages/viewpage.action?pageId=1541677) (pre otvorenie stlate **CTRL+L**).

URL

Definovanie URL adresy pre otvorenie internetovej stránky zo schémy. Adresa sa dá nastavi aj zo skriptu schémy prostredníctvom funkcie [%](https://doc.ipesoft.com/display/D2DOCV11SK/HI_GetOBJURL) [HI\\_SetOBJURL.](https://doc.ipesoft.com/display/D2DOCV11SK/HI_GetOBJURL)

## **Parametre**

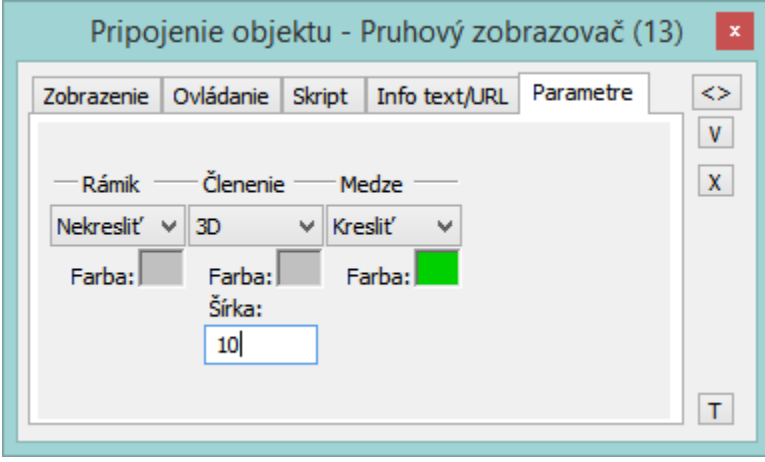

#### Rámik

Rámik predstavuje obdžnik kreslený po celom obvode pruhu.

Medze

Medze sú zvislé (pri vodorovnom pruhu), resp. vodorovné iary (pri zvislom pruhu) kreslené poda definovaných hodnôt medzí - záložka **Zobrazenie**.

## lenenie

lenenie pruhu v smere zava doprava (vodorovný pruh), resp. zdola nahor (zvislý pruh). Medzi jednotlivými dielikmi lenenia je zachovaná konštantná vzdialenos definovanou parametrom **Šírka**.

Pre parameter **Rámik**, **Medze** a **lenenie** sú k dispozícii tri možnosti zobrazenia (nezobrazenia):

- **Kresli** prvok je kreslený ako jednoduchá iara.
- **3D** prvok je kreslený ako trojrozmerná iara.
- **Nekresli** prvok nie je kreslený.

Pre zobrazenie **Kresli** je možné vybra farbu zobrazenia - položky **Farba**.

**Súvisiace stránky:** [Zobrazovae](https://doc.ipesoft.com/pages/viewpage.action?pageId=1542553) [Funkcie pre ovládanie Grafických objektov](https://doc.ipesoft.com/pages/viewpage.action?pageId=1543184)